En este fichero léeme se especifican los pasos a seguir para la implementación y ejecución de los ejemplos de aplicación de la ROM 1.1.

- 1. Descargarse los ficheros .zip siguientes:
	- a. https://gdfa.ugr.es/share/rom11/entrega/src.zip
	- b. https://gdfa.ugr.es/share/rom11/entrega/ejemplos.zip
- 2. Crear una carpeta en nuestro ordenador en la ubicación que deseemos a la que llamaremos ejemplos\_rom\_11

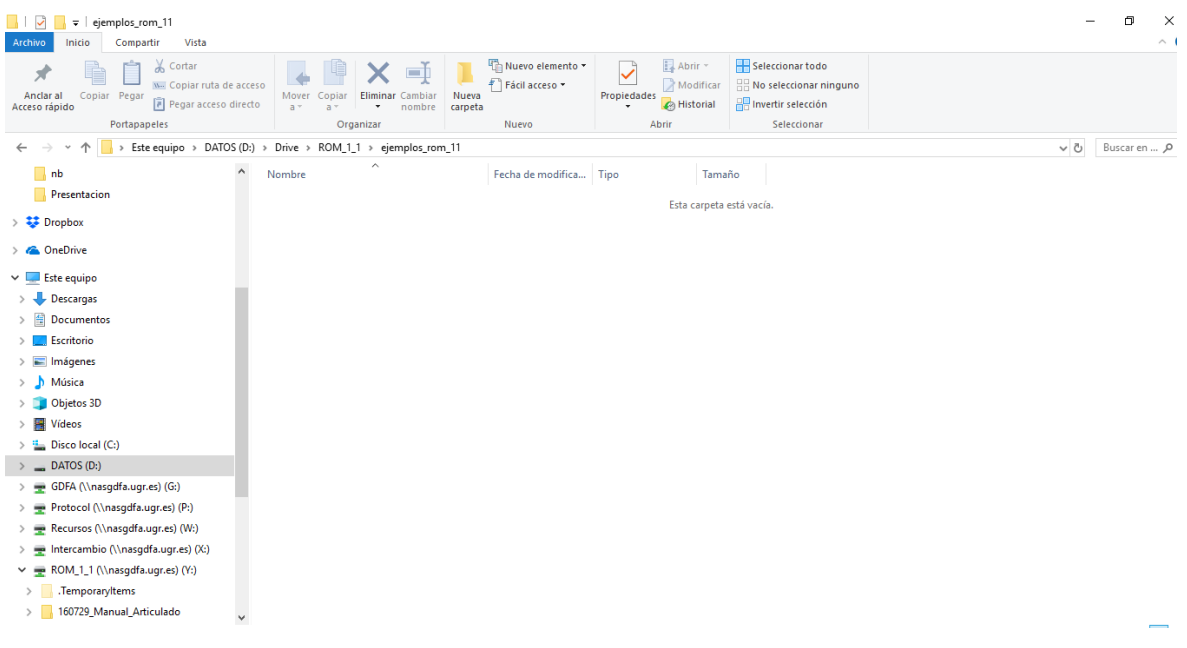

## 3. Descomprimir en dicha carpeta los ficheros src.zip y ejemplos.zip

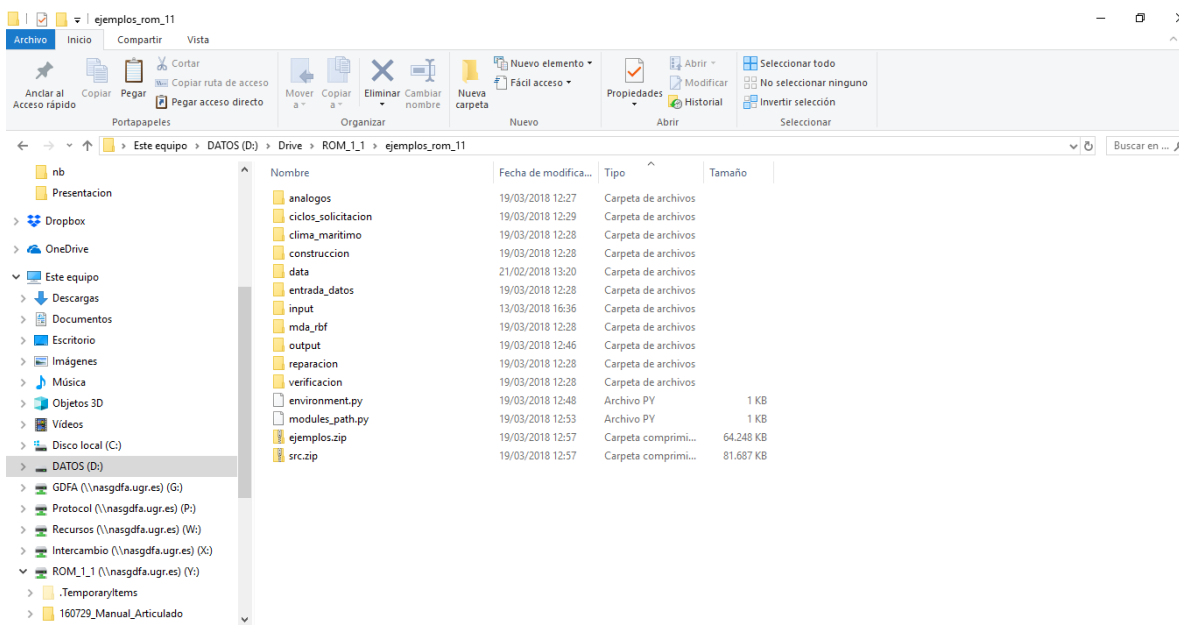

4. Descargar de la web los notebooks con los ejemplos que se deseen ejecutar y meterlo en la misma carpeta (ejemplos\_rom\_11). Por ejemplo, co\_costes\_preliminares\_01\_ep.ipynb.

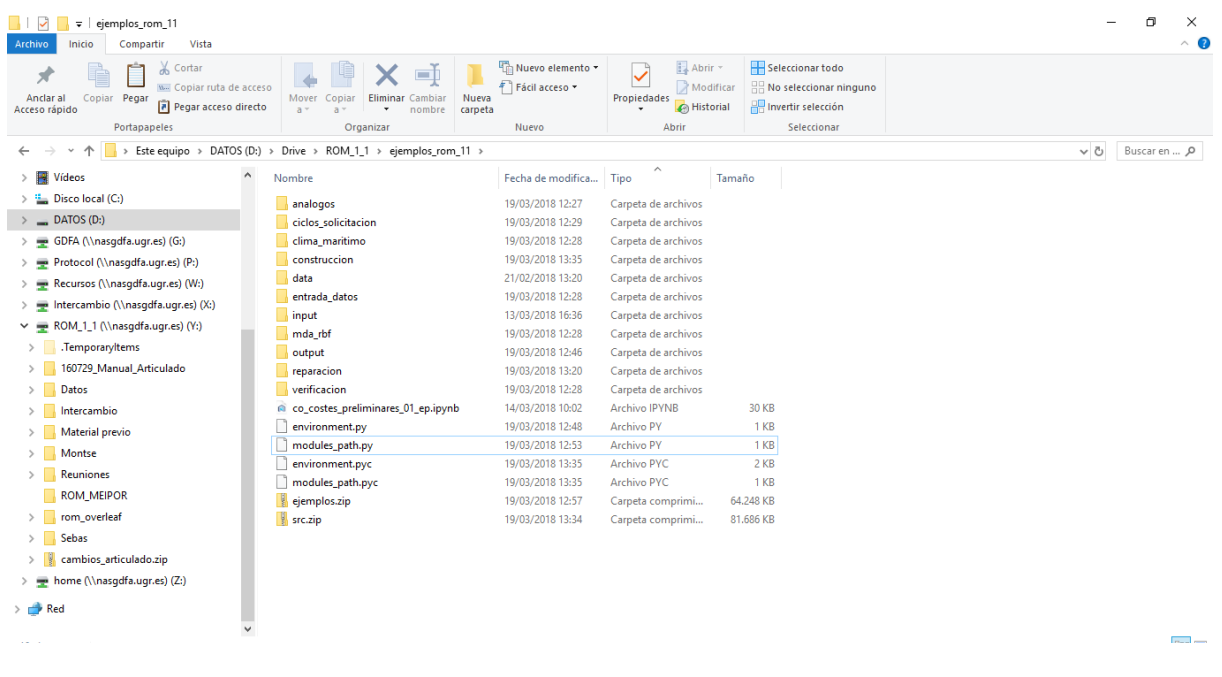

- 5. Abrir el notebook con doble clic y ejecutarlo.
- 6. Para poder ejecutar los ejemplos de costes de reparación en el alcance de proyecto de inversión:
	- a. co\_costes\_reparacion\_01\_pi.ipynb
	- b. co\_costes\_reparacion\_02\_pi.ipynb
	- c. co\_costes\_reparacion\_03\_pi.ipynb
	- d. co\_costes\_reparacion\_postproceso\_simulaciones\_01\_pi

se debe descargar el siguiente enlace:

https://gdfa.ugr.es/share/rom11/entrega/ ejemplo\_costes\_proy\_inversion.zip

- 7. Dicho enlace debe descomprimirse en la misma carpeta (ejemplos\_rom\_11).
- 8. Ejecutar los ficheros notebooks.